# PIX/ASA 7.x e versioni successive: Esempio di IPsec dinamico tra un router IOS con indirizzo statico e un PIX con indirizzo dinamico con configurazione NAT  $\overline{\phantom{a}}$

## Sommario

[Introduzione](#page-0-0) **[Prerequisiti](#page-1-0) [Requisiti](#page-1-1)** [Componenti usati](#page-1-2) [Prodotti correlati](#page-1-3) **[Convenzioni](#page-1-4)** [Premesse](#page-1-5) **[Configurazione](#page-2-0)** [Esempio di rete](#page-2-1) **[Configurazioni](#page-2-2)** [Cancella associazioni di sicurezza](#page-7-0) **[Verifica](#page-7-1)** [PIX Security Appliance - Comandi show](#page-7-2) [Router IOS remoto - Comandi show](#page-8-0) [Risoluzione dei problemi](#page-9-0) [PIX Security Appliance - Output di debug](#page-9-1) [Router IOS remoto - Output di debug](#page-14-0) [Informazioni correlate](#page-18-0)

## <span id="page-0-0"></span>Introduzione

In questo documento viene fornita una configurazione di esempio che mostra come abilitare il router ad accettare connessioni IPsec dinamiche da un PIX. Il router remoto esegue NAT (Network Address Translation) se la rete privata 10.2.1.x accede a Internet. Il traffico dalla versione 10.2.1.x alla rete privata 10.1.1.x dietro l'appliance di sicurezza PIX è escluso dal processo NAT. Il tunnel IPsec viene stabilito solo se il traffico (10.1.1.x) avvia la connessione tra l'appliance di sicurezza PIX e il router con rete remota (10.2.1.x). Il PIX può avviare connessioni al router, ma il router non può avviare connessioni al PIX.

Questa configurazione utilizza un router Cisco IOS® per creare tunnel LAN-LAN (L2L) IPsec dinamici con un'appliance di sicurezza che riceve indirizzi IP dinamici sull'interfaccia pubblica (interfaccia esterna). Il protocollo DHCP (Dynamic Host Configuration Protocol) fornisce un meccanismo per allocare dinamicamente gli indirizzi IP del provider di servizi. Questo consente di riutilizzare gli indirizzi IP quando gli host non ne hanno più bisogno.

Per ulteriori informazioni su uno scenario in cui PIX 6.x accetta connessioni IPsec dinamiche dal router, fare riferimento a [Configurazione di IPSec da PIX a router con NAT.](//www.cisco.com/en/US/tech/tk583/tk372/technologies_configuration_example09186a0080094a87.shtml)

Per ulteriori informazioni su uno scenario in cui il router accetta connessioni IPsec dinamiche da un firewall PIX con versione 6.x, fare riferimento all'[esempio di configurazione NAT](//www.cisco.com/en/US/tech/tk583/tk372/technologies_configuration_example09186a008051a69a.shtml) d[i](//www.cisco.com/en/US/tech/tk583/tk372/technologies_configuration_example09186a008051a69a.shtml) [IPsec da](//www.cisco.com/en/US/tech/tk583/tk372/technologies_configuration_example09186a008051a69a.shtml) [router a PIX.](//www.cisco.com/en/US/tech/tk583/tk372/technologies_configuration_example09186a008051a69a.shtml)

Per abilitare le appliance di sicurezza PIX/ASA ad accettare le connessioni IPsec dinamiche dal router Cisco IOS, fare riferimento alla sezione [IPsec tra un router IOS statico e un'appliance](//www.cisco.com/en/US/products/hw/vpndevc/ps2030/products_configuration_example09186a00807ea936.shtml) [PIX/ASA 7.x dinamica con configurazione NAT.](//www.cisco.com/en/US/products/hw/vpndevc/ps2030/products_configuration_example09186a00807ea936.shtml)

Per ulteriori informazioni sullo scenario in cui PIX/ASA Security Appliance 7.x accetta connessioni IPsec dinamiche da un altro PIX 6.x, fare riferimento agli [esempi di configurazione di PIX/ASA 7.x](//www.cisco.com/en/US/products/ps6120/products_configuration_example09186a00805733df.shtml) [da PIX a PIX da IPsec statico con NAT e VPN Client Configuration](//www.cisco.com/en/US/products/ps6120/products_configuration_example09186a00805733df.shtml).

### <span id="page-1-0"></span>**Prerequisiti**

### <span id="page-1-1"></span>**Requisiti**

Prima di provare la configurazione, verificare che il PIX e il router dispongano di connettività Internet per la definizione del tunnel IPsec.

In questo documento si presume che gli indirizzi IP siano già stati assegnati sulle interfacce pubblica e privata e che sia possibile eseguire il ping dell'indirizzo IP del dispositivo VPN remoto.

#### <span id="page-1-2"></span>Componenti usati

Le informazioni fornite in questo documento si basano sulle seguenti versioni software e hardware:

- Cisco 3600 con software Cisco IOS versione 12.4
- PIX serie 515E Security Appliance Software release 7.x e successive

Le informazioni discusse in questo documento fanno riferimento a dispositivi usati in uno specifico ambiente di emulazione. Su tutti i dispositivi menzionati nel documento la configurazione è stata ripristinata ai valori predefiniti. Se la rete è operativa, valutare attentamente eventuali conseguenze derivanti dall'uso dei comandi.

#### <span id="page-1-3"></span>Prodotti correlati

Cisco ASA serie 5500 versione 7.x esegue una versione software simile a PIX versione 7.x. Le configurazioni riportate in questo documento sono applicabili a entrambe le linee di prodotti.

### <span id="page-1-4"></span>**Convenzioni**

Fare riferimento a [Cisco Technical Tips Conventions per ulteriori informazioni sulle convenzioni](//www.cisco.com/en/US/tech/tk801/tk36/technologies_tech_note09186a0080121ac5.shtml) [dei documenti.](//www.cisco.com/en/US/tech/tk801/tk36/technologies_tech_note09186a0080121ac5.shtml)

### <span id="page-1-5"></span>Premesse

Sul PIX, i comandi access-list e nat 0 funzionano insieme. Quando un utente della rete 10.1.1.0 passa alla rete 10.2.1.0, l'elenco degli accessi viene utilizzato per consentire la crittografia del traffico di rete 10.1.1.0 senza NAT. Sul router, i comandi access-list vengono usati per permettere al traffico di rete 10.2.1.0 di essere crittografato senza NAT. Tuttavia, quando gli stessi utenti si spostano altrove (come su Internet), vengono convertiti nell'indirizzo IP dell'interfaccia esterna tramite PAT (Port Address Translation).

Questi sono i comandi di configurazione richiesti sulle appliance di sicurezza PIX per fare in modo che il traffico non passi attraverso PAT sul tunnel e il traffico su Internet passi attraverso PAT.

```
access-list nonat permit ip 10.1.1.0 255.255.255.0 10.2.2.0 255.255.255.0
nat (inside) 0 access-list nonat
nat (inside) 1 10.1.1.0 255.255.255.0 0 0
```
### <span id="page-2-0"></span>**Configurazione**

In questa sezione vengono presentate le informazioni necessarie per configurare le funzionalità descritte più avanti nel documento.

Nota: per ulteriori informazioni sui comandi menzionati in questa sezione, usare lo [strumento di](//tools.cisco.com/Support/CLILookup/cltSearchAction.do) [ricerca](//tools.cisco.com/Support/CLILookup/cltSearchAction.do) dei comandi (solo utenti [registrati](//tools.cisco.com/RPF/register/register.do)).

#### <span id="page-2-1"></span>Esempio di rete

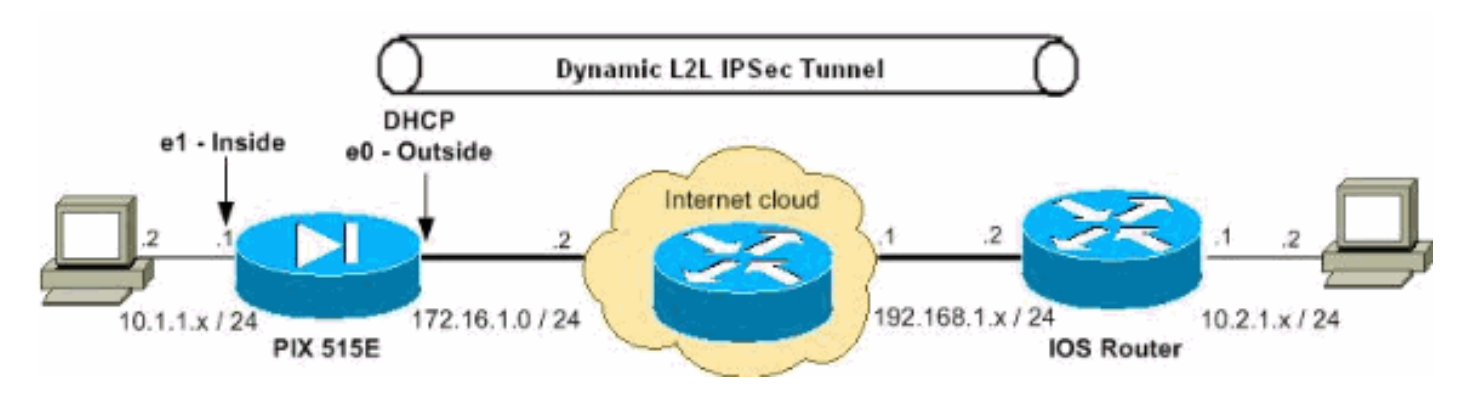

Nel documento viene usata questa impostazione di rete:

### <span id="page-2-2"></span>**Configurazioni**

Nel documento vengono usate queste configurazioni:

- PIX Security Appliance Configuration
- Configurazione router

#### PIX 7.x

```
pixfirewall#show running-config
PIX Version 7.2(2)
!
hostname pixfirewall
```
enable password 8Ry2YjIyt7RRXU24 encrypted names ! *!--- The interface dynamically learns its IP address !-- - from the service provider.* interface Ethernet0 nameif outside security-level 0 **ip address dhcp** ! interface Ethernet1 nameif inside security-level 100 ip address 10.1.1.2 255.255.255.0 ! ! *!-- Output is suppressed.* ! passwd 2KFQnbNIdI.2KYOU encrypted ftp mode passive *!--- This is the access list (IPsec-traffic) used for the VPN interesting traffic !-- - to be encrypted.* **access-list IPSec-traffic extended permit ip 10.1.1.0 255.255.255.0 10.2.1.0 255.255.255.0** *!--- This access list (nonat) is used for a* **nat zero** command that prevents !--- traffic which matches the access list from undergoing NAT. **access-list NO-NAT extended permit ip 10.1.1.0 255.255.255.0 10.2.1.0 255.255.255.0** pager lines 24 mtu inside 1500 mtu outside 1500 no failover icmp unreachable rate-limit 1 burst-size 1 no asdm history enable arp timeout 14400 *!--- NAT 0 prevents NAT for networks specified in the ACL - nonat. !--- The* **nat 1** command specifies PAT using the !--- outside interface for all other traffic. **global (outside) 1 interface nat (inside) 0 access-list NO-NAT nat (inside) 1 0.0.0.0 0.0.0.0 route outside 0.0.0.0 0.0.0.0 172.16.1.2 1** timeout xlate 3:00:00 timeout conn 1:00:00 half-closed 0:10:00 udp 0:02:00 icmp 0:00:02 timeout sunrpc 0:10:00 h323 0:05:00 h225 1:00:00 mgcp 0:05:00 mgcp-pat 0:05:00 timeout sip 0:30:00 sip\_media 0:02:00 sip-invite 0:03:00 sip-disconnect 0:02:00 timeout uauth 0:05:00 absolute no snmp-server location no snmp-server contact snmp-server enable traps snmp authentication linkup linkdown coldstart *!--- PHASE 2 CONFIGURATION ---! !--- The encryption types for Phase 2 are defined here. !--- A triple single DES encryption with !--- the md5 hash algorithm is used.*

```
crypto ipsec transform-set DYN-TS esp-des esp-md5-hmac
!--- Define which traffic should be sent to the IPsec
peer. crypto map IPSEC 10 match address IPSec-traffic
!--- Sets the IPsec peer. crypto map IPSEC 10 set peer
192.168.1.2
!--- Sets the IPsec transform set "DYN-TS" !--- to be
used with the crypto map entry "IPSEC". crypto map IPSEC
10 set transform-set DYN-TS
!--- Specifies the interface to be used with !--- the
settings defined in this configuration. crypto map IPSEC
interface outside
!--- Enables IPsec on the outside interface. crypto
isakmp enable outside !--- PHASE 1 CONFIGURATION ---! !-
-- This configuration uses isakmp policy 10. !--- Policy
65535 is included in the configuration by default. !---
The configuration commands here define the Phase !--- 1
policy parameters that are used. crypto isakmp policy 10
 authentication pre-share
 encryption des
 hash md5
 group 1
 lifetime 86400
crypto isakmp policy 65535
 authentication pre-share
  encryption 3des
 hash sha
 group 2
 lifetime 86400
!--- In order to create and manage the database of
connection-specific records !--- for IPsec-L2L—IPsec
tunnels, use the tunnel-group !--- command in global
configuration mode. !--- For L2L connections the name of
the tunnel group MUST be the IP !--- address of the
IPsec peer.
tunnel-group 192.168.1.2 type ipsec-l2l
!--- Enter the pre-shared-key in IPsec-attribute
parameters !--- in order to configure the authentication
method. tunnel-group 192.168.1.2 ipsec-attributes
 pre-shared-key *
telnet timeout 5
ssh timeout 5
console timeout 0
!
class-map inspection_default
 match default-inspection-traffic
!
!
policy-map type inspect dns preset_dns_map
 parameters
  message-length maximum 512
policy-map global_policy
 class inspection_default
  inspect dns preset_dns_map
  inspect ftp
```

```
 inspect h323 h225
   inspect h323 ras
   inspect netbios
   inspect rsh
   inspect rtsp
   inspect skinny
   inspect esmtp
   inspect sqlnet
   inspect sunrpc
   inspect tftp
   inspect sip
   inspect xdmcp
!
service-policy global_policy global
prompt hostname context
Cryptochecksum:d609c9eaf51c154f147b3b4ba3c834e0
: end
pixfirewall#
Router
Router#show running-config
Current configuration : 1354 bytes
!
version 12.4
service timestamps debug datetime msec
service timestamps log datetime msec
no service password-encryption
!
hostname Router
!
boot-start-marker
boot-end-marker
!
!
no aaa new-model
!
resource policy
!
!
!
ip cef
!
!--- Configuration for IKE policies. !--- Enables the
IKE policy configuration (config-isakmp) !--- command
mode, where you can specify the parameters that !--- are
used during an IKE negotiation. crypto isakmp policy 10
 hash md5
 authentication pre-share
!--- Specifies the preshared key "cisco123" which should
!--- be identical at both peers. This is a global !---
configuration mode command. It accepts any peer which
matches !--- the pre-shared key. crypto isakmp key
cisco123 address 0.0.0.0 0.0.0.0
!
!--- Configuration for IPsec policies. !--- Enables the
crypto transform configuration mode, !--- where you can
specify the transform sets that are used !--- during an
IPsec negotiation. crypto ipsec transform-set DYN-TS
esp-des esp-md5-hmac
```

```
!--- IPsec policy, Phase 2. crypto dynamic-map DYN 10
!--- Configures IPsec to use the transform-set !---
"DYN-TS" defined earlier in this configuration. set
transform-set DYN-TS
crypto map IPSEC 10 ipsec-isakmp dynamic DYN
!
interface Ethernet0/0
 ip address 192.168.1.2 255.255.255.0
ip nat outside
 ip virtual-reassembly
 half-duplex
!--- Configures the interface to use the !--- crypto map
"IPSEC" for IPsec. crypto map IPSEC
!
interface FastEthernet1/0
 ip address 10.2.1.1 255.255.255.0
ip nat inside
 ip virtual-reassembly
 duplex auto
 speed auto
!
interface Serial2/0
 no ip address
 shutdown
 no fair-queue
!
interface Serial2/1
 no ip address
 shutdown
!
interface Serial2/2
 no ip address
 shutdown
!
interface Serial2/3
 no ip address
 shutdown
!
ip http server
no ip http secure-server
!
ip route 0.0.0.0 0.0.0.0 192.168.1.1
!
ip nat inside source list 100 interface Ethernet0/0
overload
!
!--- This ACL 100 identifies the traffic flows and be
PATed !--- via the outside interface( Ethernet0/0).
access-list 100 deny ip 10.2.1.0 0.0.0.255 10.1.1.0
0.0.0.255
access-list 100 permit ip 10.2.1.0 0.0.0.255 any
control-plane
!
!
line con 0
```

```
line aux 0
line vty 0 4
!
!
end
```
#### <span id="page-7-0"></span>Cancella associazioni di sicurezza

Utilizzare i seguenti comandi nella modalità Privilege del PIX:

- clear [crypto] ipsec sa: elimina le SA IPsec attive. La parola chiave crypto è facoltativa.
- clear [crypto] isakmp sa: elimina le SA IKE attive. La parola chiave crypto è facoltativa.

### <span id="page-7-1"></span>**Verifica**

Per verificare che la configurazione funzioni correttamente, consultare questa sezione.

Lo [strumento Output Interpreter](https://www.cisco.com/cgi-bin/Support/OutputInterpreter/home.pl) (solo utenti [registrati](//tools.cisco.com/RPF/register/register.do)) (OIT) supporta alcuni comandi show. Usare l'OIT per visualizzare un'analisi dell'output del comando show.

- [PIX Security Appliance Comandi show](#page-7-2)
- [Router IOS remoto Comandi show](#page-8-0)

#### <span id="page-7-2"></span>PIX Security Appliance - Comandi show

• show crypto isakmp sa: visualizza tutte le associazioni di protezione IKE correnti in un peer. pixfirewall#**show crypto isakmp sa**

```
 Active SA: 1
     Rekey SA: 0 (A tunnel will report 1 Active and 1 Rekey SA during rekey)
Total IKE SA: 1
```

```
1 IKE Peer: 192.168.1.2
   Type : L2L Role : initiator
   Rekey : no State : MM_ACTIVE
```
• show crypto ipsec sa: visualizza tutte le SA IPsec correnti in un peer.

pixfirewall#**show crypto ipsec sa** interface: outside Crypto map tag: IPSEC, seq num: 10, local addr: 172.16.1.1

```
 access-list IPSec-traffic permit ip 10.1.1.0 255.255.255.0 10.2.1.0 255.255.255.0
 local ident (addr/mask/prot/port): (10.1.1.0/255.255.255.0/0/0)
 remote ident (addr/mask/prot/port): (10.2.1.0/255.255.255.0/0/0)
 current_peer: 192.168.1.2
```

```
 #pkts encaps: 10, #pkts encrypt: 10, #pkts digest: 10
 #pkts decaps: 10, #pkts decrypt: 10, #pkts verify: 10
 #pkts compressed: 0, #pkts decompressed: 0
 #pkts not compressed: 10, #pkts comp failed: 0, #pkts decomp failed: 0
 #pre-frag successes: 0, #pre-frag failures: 0, #fragments created: 0
 #PMTUs sent: 0, #PMTUs rcvd: 0, #decapsulated frgs needing reassembly: 0
 #send errors: 0, #recv errors: 0
```
**local crypto endpt.: 172.16.1.1, remote crypto endpt.: 192.168.1.2**

```
 path mtu 1500, ipsec overhead 58, media mtu 1500
   current outbound spi: 537BC76F
 inbound esp sas:
   spi: 0x64D800CB (1691877579)
      transform: esp-des esp-md5-hmac none
      in use settings ={L2L, Tunnel, }
      slot: 0, conn_id: 1, crypto-map: IPSEC
      sa timing: remaining key lifetime (kB/sec): (4274999/3506)
      IV size: 8 bytes
      replay detection support: Y
 outbound esp sas:
   spi: 0x537BC76F (1400620911)
      transform: esp-des esp-md5-hmac none
     in use settings =\{L2L, Tunnel, \} slot: 0, conn_id: 1, crypto-map: IPSEC
      sa timing: remaining key lifetime (kB/sec): (4274999/3506)
      IV size: 8 bytes
      replay detection support: Y
```
#### <span id="page-8-0"></span>Router IOS remoto - Comandi show

• show crypto isakmp sa: visualizza tutte le SA IKE correnti in un peer.

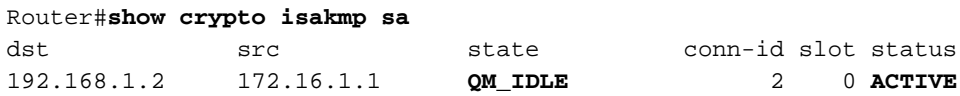

• show crypto ipsec sa: visualizza tutte le SA IPsec correnti in un peer. Router#**show crypto ipsec sa**

interface: Ethernet0/0 **Crypto map tag: IPSEC, local addr 192.168.1.2** protected vrf: (none) local ident (addr/mask/prot/port): (10.2.1.0/255.255.255.0/0/0) remote ident (addr/mask/prot/port): (10.1.1.0/255.255.255.0/0/0) current\_peer 172.16.1.1 port 500 PERMIT, flags={} **#pkts encaps: 10, #pkts encrypt: 10, #pkts digest: 10 #pkts decaps: 10, #pkts decrypt: 10, #pkts verify: 10** #pkts compressed: 0, #pkts decompressed: 0 #pkts not compressed: 0, #pkts compr. failed: 0 #pkts not decompressed: 0, #pkts decompress failed: 0 #send errors 0, #recv errors 0

```
 local crypto endpt.: 192.168.1.2, remote crypto endpt.: 172.16.1.1
 path mtu 1500, ip mtu 1500, ip mtu idb Ethernet0/0
 current outbound spi: 0x64D800CB(1691877579)
```

```
 inbound esp sas:
 spi: 0x537BC76F(1400620911)
   transform: esp-des esp-md5-hmac ,
  in use settings =\{Tunnel, \} conn id: 2001, flow_id: SW:1, crypto map: IPSEC
    sa timing: remaining key lifetime (k/sec): (4390267/3494)
   IV size: 8 bytes
   replay detection support: Y
   Status: ACTIVE
```
inbound ah sas:

inbound pcp sas:

```
 outbound esp sas:
  spi: 0x64D800CB(1691877579)
    transform: esp-des esp-md5-hmac ,
    in use settings ={Tunnel, }
   conn id: 2002, flow_id: SW:2, crypto map: IPSEC
    sa timing: remaining key lifetime (k/sec): (4390267/3492)
    IV size: 8 bytes
    replay detection support: Y
    Status: ACTIVE
 outbound ah sas:
 outbound pcp sas:
```
### <span id="page-9-0"></span>Risoluzione dei problemi

Le informazioni contenute in questa sezione permettono di risolvere i problemi relativi alla configurazione. Viene visualizzato anche l'output di esempio del comando debug.

Lo [strumento Output Interpreter](https://www.cisco.com/cgi-bin/Support/OutputInterpreter/home.pl) (solo utenti [registrati](//tools.cisco.com/RPF/register/register.do)) (OIT) supporta alcuni comandi show. Usare l'OIT per visualizzare un'analisi dell'output del comando show.

Nota: consultare le [informazioni importanti sui comandi di debug](//www.cisco.com/en/US/tech/tk801/tk379/technologies_tech_note09186a008017874c.shtml) e sulla [risoluzione dei problemi di](//www.cisco.com/en/US/tech/tk583/tk372/technologies_tech_note09186a00800949c5.shtml) [sicurezza IP - Comprensione e uso dei comandi di debug](//www.cisco.com/en/US/tech/tk583/tk372/technologies_tech_note09186a00800949c5.shtml) prima di usare i comandi di debug.

- **[PIX Security Appliance Output di debugd](#page-9-1)ebug crypto ipsec 7**: visualizza le negoziazioni IPsec della fase 2.debug crypto isakmp 7: visualizza le negoziazioni ISAKMP della fase 1.
- [Router IOS remoto Output di debug](#page-14-0)debug crypto ipsec: visualizza le negoziazioni IPsec della fase 2.debug crypto isakmp: visualizza le negoziazioni ISAKMP della fase 1.

#### <span id="page-9-1"></span>PIX Security Appliance - Output di debug

```
PIX#debug crypto isakmp 7
 Feb 22 01:39:59 [IKEv1 DEBUG]: Pitcher: received a key acquire mess
age, spi 0x0
Feb 22 01:39:59 [IKEv1]: IP = 192.168.1.2, IKE Initiator: New Phase 1, Intf insi
de, IKE Peer 192.168.1.2 local Proxy Address 10.1.1.0, remote Proxy Address 10.
2.1.0, Crypto map (IPSEC)
Feb 22 01:39:59 [IKEv1 DEBUG]: IP = 192.168.1.2, constructing ISAKMP SA payload
Feb 22 01:39:59 [IKEv1 DEBUG]: IP = 192.168.1.2, constructing Fragmentation VID
+ extended capabilities payload
Feb 22 01:39:59 [IKEv1]: IP = 192.168.1.2, IKE_DECODE SENDING Message (msgid=0)
with payloads : HDR + SA (1) + VENDOR (13) + NONE (0) total length : 144
Feb 22 01:39:59 [IKEv1]: IP = 192.168.1.2, IKE DECODE RECEIVED Message (msgid=0)
with payloads : HDR + SA (1) + NONE (0) total length : 84
Feb 22 01:39:59 [IKEv1 DEBUG]: IP = 192.168.1.2, processing SA payload
Feb 22 01:39:59 [IKEv1 DEBUG]: IP = 192.168.1.2, Oakley proposal is acceptable
Feb 22 01:39:59 [IKEv1 DEBUG]: IP = 192.168.1.2, constructing ke payload
Feb 22 01:39:59 [IKEv1 DEBUG]: IP = 192.168.1.2, constructing nonce payload
Feb 22 01:39:59 [IKEv1 DEBUG]: IP = 192.168.1.2, constructing Cisco Unity VID pa
yload
Feb 22 01:39:59 [IKEv1 DEBUG]: IP = 192.168.1.2, constructing xauth V6 VID paylo
ad
Feb 22 01:39:59 [IKEv1 DEBUG]: IP = 192.168.1.2, Send IOS VID
Feb 22 01:39:59 [IKEv1 DEBUG]: IP = 192.168.1.2, Constructing ASA spoofing IOS V
endor ID payload (version: 1.0.0, capabilities: 20000001)
```
Feb 22 01:39:59 [IKEv1 DEBUG]: IP = 192.168.1.2, constructing VID payload Feb 22 01:39:59 [IKEv1 DEBUG]: IP = 192.168.1.2, Send Altiga/Cisco VPN3000/Cisco ASA GW VID Feb 22 01:39:59 [IKEv1]: IP = 192.168.1.2, IKE\_DECODE SENDING Message (msgid=0) with payloads : HDR + KE  $(4)$  + NONCE  $(10)$  + VENDOR  $(13)$  + VENDOR  $(13)$  + VENDOR  $($ 13) + VENDOR (13) + NONE (0) total length : 224 Feb 22 01:39:59 [IKEv1]: IP = 192.168.1.2, IKE\_DECODE RECEIVED Message (msgid=0) with payloads : HDR + KE  $(4)$  + NONCE  $(10)$  + VENDOR  $(13)$  + VENDOR  $(13)$  + VENDOR (13) + VENDOR (13) + NONE (0) total length : 224 Feb 22 01:39:59 [IKEv1 DEBUG]: IP = 192.168.1.2, processing ke payload Feb 22 01:39:59 [IKEv1 DEBUG]: IP = 192.168.1.2, processing ISA\_KE payload Feb 22 01:39:59 [IKEv1 DEBUG]: IP = 192.168.1.2, processing nonce payload Feb 22 01:39:59 [IKEv1 DEBUG]: IP = 192.168.1.2, processing VID payload Feb 22 01:39:59 [IKEv1 DEBUG]: IP = 192.168.1.2, Received Cisco Unity client VID Feb 22 01:39:59 [IKEv1 DEBUG]: IP = 192.168.1.2, processing VID payload Feb 22 01:39:59 [IKEv1 DEBUG]: IP = 192.168.1.2, Received DPD VID Feb 22 01:39:59 [IKEv1 DEBUG]: IP = 192.168.1.2, processing VID payload Feb 22 01:39:59 [IKEv1 DEBUG]: IP = 192.168.1.2, Processing IOS/PIX Vendor ID pa yload (version: 1.0.0, capabilities: 0000077f) Feb 22 01:39:59 [IKEv1 DEBUG]: IP = 192.168.1.2, processing VID payload Feb 22 01:39:59 [IKEv1 DEBUG]: IP = 192.168.1.2, Received xauth V6 VID Feb 22 01:39:59 [IKEv1]: IP = 192.168.1.2, Connection landed on tunnel\_group 192 .168.1.2 Feb 22 01:39:59 [IKEv1 DEBUG]: Group = 192.168.1.2, IP = 192.168.1.2, Generating keys for Initiator... Feb 22 01:39:59 [IKEv1 DEBUG]: Group = 192.168.1.2, IP = 192.168.1.2, constructi ng ID payload Feb 22 01:39:59 [IKEv1 DEBUG]: Group = 192.168.1.2, IP = 192.168.1.2, constructi ng hash payload Feb 22 01:39:59 [IKEv1 DEBUG]: Group = 192.168.1.2, IP = 192.168.1.2, Computing hash for ISAKMP Feb 22 01:39:59 [IKEv1 DEBUG]: IP = 192.168.1.2, Constructing IOS keep alive pay load: proposal=32767/32767 sec. Feb 22 01:39:59 [IKEv1 DEBUG]: Group = 192.168.1.2, IP = 192.168.1.2, constructi ng dpd vid payload Feb 22 01:39:59 [IKEv1]: IP = 192.168.1.2, IKE\_DECODE SENDING Message (msgid=0) with payloads : HDR + ID (5) + HASH (8) + IOS KEEPALIVE (128) + VENDOR (13) + NO NE (0) total length : 92 Feb 22 01:39:59 [IKEv1]: IP = 192.168.1.2, IKE\_DECODE RECEIVED Message (msgid=0) with payloads : HDR + ID  $(5)$  + HASH  $(8)$  + NONE  $(0)$  total length : 60 Feb 22 01:39:59 [IKEv1 DEBUG]: Group = 192.168.1.2, IP = 192.168.1.2, processing ID payload Feb 22 01:39:59 [IKEv1 DEBUG]: Group = 192.168.1.2, IP = 192.168.1.2, processing hash payload Feb 22 01:39:59 [IKEv1 DEBUG]: Group = 192.168.1.2, IP = 192.168.1.2, Computing hash for ISAKMP Feb 22 01:39:59 [IKEv1]: IP = 192.168.1.2, Connection landed on tunnel\_group 192 .168.1.2 Feb 22 01:39:59 [IKEv1]: Group = 192.168.1.2, IP = 192.168.1.2, Freeing previous ly allocated memory for authorization-dn-attributes Feb 22 01:39:59 [IKEv1 DEBUG]: Group = 192.168.1.2, IP = 192.168.1.2, Oakley beg in quick mode Feb 22 01:39:59 [IKEv1]: Group = 192.168.1.2, IP = 192.168.1.2, PHASE 1 COMPLETE  $\overline{D}$ Feb 22 01:39:59 [IKEv1]: IP = 192.168.1.2, Keep-alive type for this connection: DPD Feb 22 01:39:59 [IKEv1 DEBUG]: Group = 192.168.1.2, IP = 192.168.1.2, Starting P 1 rekey timer: 82080 seconds. Feb 22 01:39:59 [IKEv1 DEBUG]: Group = 192.168.1.2, IP = 192.168.1.2, IKE got SP I from key engine: SPI = 0x81004014 Feb 22 01:39:59 [IKEv1 DEBUG]: Group = 192.168.1.2, IP = 192.168.1.2, oakley con stucting quick mode Feb 22 01:39:59 [IKEv1 DEBUG]: Group = 192.168.1.2, IP = 192.168.1.2, constructi ng blank hash payload

Feb 22 01:39:59 [IKEv1 DEBUG]: Group = 192.168.1.2, IP = 192.168.1.2, constructi ng IPSec SA payload Feb 22 01:39:59 [IKEv1 DEBUG]: Group = 192.168.1.2, IP = 192.168.1.2, constructi ng IPSec nonce payload Feb 22 01:39:59 [IKEv1 DEBUG]: Group = 192.168.1.2, IP = 192.168.1.2, constructi ng proxy ID Feb 22 01:39:59 [IKEv1 DEBUG]: Group = 192.168.1.2, IP = 192.168.1.2, Transmitti ng Proxy Id: Local subnet: 10.1.1.0 mask 255.255.255.0 Protocol 0 Port 0 Remote subnet: 10.2.1.0 Mask 255.255.255.0 Protocol 0 Port 0 Feb 22 01:39:59 [IKEv1 DEBUG]: Group = 192.168.1.2, IP = 192.168.1.2, constructi ng qm hash payload Feb 22 01:39:59 [IKEv1]: IP = 192.168.1.2, IKE\_DECODE SENDING Message (msgid=270 72fbd) with payloads : HDR + HASH (8) + SA (1) + NONCE (10) + ID (5) + ID (5) + NOTIFY (11) + NONE (0) total length : 192 Feb 22 01:39:59 [IKEv1]: IP = 192.168.1.2, IKE\_DECODE RECEIVED Message (msgid=27 072fbd) with payloads : HDR + HASH  $(8)$  + SA  $(1)$  + NONCE  $(10)$  + ID  $(5)$  + ID  $(5)$  + NOTIFY (11) + NONE (0) total length : 192 Feb 22 01:39:59 [IKEv1 DEBUG]: Group = 192.168.1.2, IP = 192.168.1.2, processing hash payload Feb 22 01:39:59 [IKEv1 DEBUG]: Group = 192.168.1.2, IP = 192.168.1.2, processing SA payload Feb 22 01:39:59 [IKEv1 DEBUG]: Group = 192.168.1.2, IP = 192.168.1.2, processing nonce payload Feb 22 01:39:59 [IKEv1 DEBUG]: Group = 192.168.1.2, IP = 192.168.1.2, processing ID payload Feb 22 01:39:59 [IKEv1 DEBUG]: Group = 192.168.1.2, IP = 192.168.1.2, processing ID payload Feb 22 01:39:59 [IKEv1 DEBUG]: Group = 192.168.1.2, IP = 192.168.1.2, processing notify payload Feb 22 01:39:59 [IKEv1]: Group = 192.168.1.2, IP = 192.168.1.2, Responder forcin g change of IPSec rekeying duration from 28800 to 3600 seconds Feb 22 01:39:59 [IKEv1 DEBUG]: Group = 192.168.1.2, IP = 192.168.1.2, loading al l IPSEC SAs Feb 22 01:39:59 [IKEv1 DEBUG]: Group = 192.168.1.2, IP = 192.168.1.2, Generating Quick Mode Key! Feb 22 01:39:59 [IKEv1 DEBUG]: Group = 192.168.1.2, IP = 192.168.1.2, Generating Quick Mode Key! Feb 22 01:39:59 [IKEv1]: Group = 192.168.1.2, IP = 192.168.1.2, Security negotia tion complete for LAN-to-LAN Group (192.168.1.2) Initiator, Inbound SPI = 0x810 04014, Outbound SPI = 0x07502a09 Feb 22 01:39:59 [IKEv1 DEBUG]: Group = 192.168.1.2, IP = 192.168.1.2, oakley con structing final quick mode Feb 22 01:39:59 [IKEv1]: IP = 192.168.1.2, IKE\_DECODE SENDING Message (msgid=270 72fbd) with payloads : HDR + HASH (8) + NONE (0) total length : 72 Feb 22 01:39:59 [IKEv1 DEBUG]: Group = 192.168.1.2, IP = 192.168.1.2, IKE got a KEY\_ADD msg for SA: SPI = 0x07502a09 Feb 22 01:39:59 [IKEv1 DEBUG]: Group = 192.168.1.2, IP = 192.168.1.2, Pitcher: r eceived KEY\_UPDATE, spi 0x81004014 Feb 22 01:39:59 [IKEv1 DEBUG]: Group = 192.168.1.2, IP = 192.168.1.2, Starting P 2 rekey timer: 3060 seconds. Feb 22 01:39:59 [IKEv1]: Group = 192.168.1.2, IP = 192.168.1.2, PHASE 2 COMPLETE D (msgid=27072fbd) Feb 22 01:40:14 [IKEv1 DEBUG]: Group = 192.168.1.2, IP = 192.168.1.2, Sending ke ep-alive of type DPD R-U-THERE (seq number 0x280e6479) Feb 22 01:40:14 [IKEv1 DEBUG]: Group = 192.168.1.2, IP = 192.168.1.2, constructi ng blank hash payload Feb 22 01:40:14 [IKEv1 DEBUG]: Group = 192.168.1.2, IP = 192.168.1.2, constructi ng qm hash payload Feb 22  $01:40:14$  [IKEv1]: IP = 192.168.1.2, IKE\_DECODE SENDING Message (msgid=8fb a0b26) with payloads : HDR + HASH  $(8)$  + NOTIFY  $(11)$  + NONE  $(0)$  total length : 80 Feb 22 01:40:14 [IKEv1]: IP = 192.168.1.2, IKE\_DECODE RECEIVED Message (msgid=7a 18c21c) with payloads : HDR + HASH (8) + NOTIFY (11) + NONE (0) total length : 8  $\Omega$ 

Feb 22 01:40:14 [IKEv1 DEBUG]: Group = 192.168.1.2, IP = 192.168.1.2, processing hash payload Feb 22 01:40:14 [IKEv1 DEBUG]: Group = 192.168.1.2, IP = 192.168.1.2, processing notify payload Feb 22 01:40:14 [IKEv1 DEBUG]: Group = 192.168.1.2, IP = 192.168.1.2, Received k eep-alive of type DPD R-U-THERE-ACK (seq number 0x280e6479)

```
pixfirewall#debug crypto ipsec 7
IPSEC: New embryonic SA created @ 0x01B84200,
    SCB: 0x028BB1D8,
    Direction: inbound
    SPI : 0xAD0608C2
     Session ID: 0x00000004
     VPIF num : 0x00000002
    Tunnel type: l2l
    Protocol : esp
    Lifetime : 240 seconds
IPSEC: New embryonic SA created @ 0x029956A0,
    SCB: 0x0291BAD0,
    Direction: outbound
    SPI : 0x9BEF30FB
    Session ID: 0x00000004
    VPIF num : 0x00000002
    Tunnel type: l2l
    Protocol : esp
    Lifetime : 240 seconds
IPSEC: Completed host OBSA update, SPI 0x9BEF30FB
IPSEC: Creating outbound VPN context, SPI 0x9BEF30FB
    Flags: 0x00000005
    SA : 0x029956A0
    SPI : 0x9BEF30FB
    MTU : 1500 bytes
    VCID : 0x00000000
    Peer : 0x00000000
    SCB : 0x0291BAD0
    Channel: 0x01727178
IPSEC: Completed outbound VPN context, SPI 0x9BEF30FB
    VPN handle: 0x0001C9AC
IPSEC: New outbound encrypt rule, SPI 0x9BEF30FB
    Src addr: 10.1.1.0
    Src mask: 255.255.255.0
    Dst addr: 10.2.1.0
    Dst mask: 255.255.255.0
    Src ports
      Upper: 0
      Lower: 0
      Op : ignore
     Dst ports
      Upper: 0
      Lower: 0
      Op : ignore
     Protocol: 0
     Use protocol: false
     SPI: 0x00000000
    Use SPI: false
IPSEC: Completed outbound encrypt rule, SPI 0x9BEF30FB
    Rule ID: 0x029197A8
IPSEC: New outbound permit rule, SPI 0x9BEF30FB
    Src addr: 172.16.1.1
    Src mask: 255.255.255.255
    Dst addr: 192.168.1.2
    Dst mask: 255.255.255.255
     Src ports
```
 Upper: 0 Lower: 0 Op : ignore Dst ports Upper: 0 Lower: 0 Op : ignore Protocol: 50 Use protocol: true SPI: 0x9BEF30FB Use SPI: true IPSEC: Completed outbound permit rule, SPI 0x9BEF30FB Rule ID: 0x02996888 IPSEC: Completed host IBSA update, SPI 0xAD0608C2 IPSEC: Creating inbound VPN context, SPI 0xAD0608C2 Flags: 0x00000006 SA : 0x01B84200 SPI : 0xAD0608C2 MTU : 0 bytes VCID : 0x00000000 Peer : 0x0001C9AC SCB : 0x028BB1D8 Channel: 0x01727178 IPSEC: Completed inbound VPN context, SPI 0xAD0608C2 VPN handle: 0x00020724 IPSEC: Updating outbound VPN context 0x0001C9AC, SPI 0x9BEF30FB Flags: 0x00000005 SA : 0x029956A0 SPI : 0x9BEF30FB MTU : 1500 bytes VCID : 0x00000000 Peer : 0x00020724 SCB : 0x0291BAD0 Channel: 0x01727178 IPSEC: Completed outbound VPN context, SPI 0x9BEF30FB VPN handle: 0x0001C9AC IPSEC: Completed outbound inner rule, SPI 0x9BEF30FB Rule ID: 0x029197A8 IPSEC: Completed outbound outer SPD rule, SPI 0x9BEF30FB Rule ID: 0x02996888 IPSEC: New inbound tunnel flow rule, SPI 0xAD0608C2 Src addr: 10.2.1.0 Src mask: 255.255.255.0 Dst addr: 10.1.1.0 Dst mask: 255.255.255.0 Src ports Upper: 0 Lower: 0 Op : ignore Dst ports Upper: 0 Lower: 0 Op : ignore Protocol: 0 Use protocol: false SPI: 0x00000000 Use SPI: false IPSEC: Completed inbound tunnel flow rule, SPI 0xAD0608C2 Rule ID: 0x02918E30 IPSEC: New inbound decrypt rule, SPI 0xAD0608C2 Src addr: 192.168.1.2 Src mask: 255.255.255.255 Dst addr: 172.16.1.1 Dst mask: 255.255.255.255

 Src ports Upper: 0 Lower: 0 Op : ignore Dst ports Upper: 0 Lower: 0 Op : ignore Protocol: 50 Use protocol: true SPI: 0xAD0608C2 Use SPI: true IPSEC: Completed inbound decrypt rule, SPI 0xAD0608C2 Rule ID: 0x02997CD0 IPSEC: New inbound permit rule, SPI 0xAD0608C2 Src addr: 192.168.1.2 Src mask: 255.255.255.255 Dst addr: 172.16.1.1 Dst mask: 255.255.255.255 Src ports Upper: 0 Lower: 0 Op : ignore Dst ports Upper: 0 Lower: 0 Op : ignore Protocol: 50 Use protocol: true SPI: 0xAD0608C2 Use SPI: true IPSEC: Completed inbound permit rule, SPI 0xAD0608C2 Rule ID: 0x029964F0

#### <span id="page-14-0"></span>Router IOS remoto - Output di debug

```
Router#debug crypto isakmp
*Feb 22 13:51:57.319: ISAKMP (0:0): received packet from 172.16.1.1 dport 500 sp
ort 500 Global (N) NEW SA
*Feb 22 13:51:57.319: ISAKMP: Created a peer struct for 172.16.1.1, peer port 50
\Omega*Feb 22 13:51:57.319: ISAKMP: New peer created peer = 0x64C2864C peer_handle = 0
x80000005
*Feb 22 13:51:57.319: ISAKMP: Locking peer struct 0x64C2864C, IKE refcount 1 for
 crypto_isakmp_process_block
*Feb 22 13:51:57.319: ISAKMP: local port 500, remote port 500
*Feb 22 13:51:57.323: insert sa successfully sa = 65166F40*Feb 22 13:51:57.323: ISAKMP:(0:0:N/A:0):Input = IKE_MESG_FROM_PEER, IKE_MM_EXCH
*Feb 22 13:51:57.323: ISAKMP:(0:0:N/A:0):Old State = IKE_READY New State = IKE_
R_MM1
*Feb 22 13:51:57.323: ISAKMP:(0:0:N/A:0): processing SA payload. message ID = 0
*Feb 22 13:51:57.327: ISAKMP:(0:0:N/A:0): processing vendor id payload
*Feb 22 13:51:57.327: ISAKMP:(0:0:N/A:0): vendor ID seems Unity/DPD but major 19
4 mismatch
*Feb 22 13:51:57.327: ISAKMP:(0:0:N/A:0):found peer pre-shared key matching 172.
16.1.1
*Feb 22 13:51:57.327: ISAKMP:(0:0:N/A:0): local preshared key found
*Feb 22 13:51:57.327: ISAKMP : Scanning profiles for xauth ...
*Feb 22 13:51:57.327: ISAKMP:(0:0:N/A:0):Checking ISAKMP transform 1 against pri
```
ority 10 policy \*Feb 22 13:51:57.327: ISAKMP: default group 1 \*Feb 22 13:51:57.327: ISAKMP: encryption DES-CBC \*Feb 22 13:51:57.327: ISAKMP: hash MD5 \*Feb 22 13:51:57.327: ISAKMP: auth pre-share \*Feb 22 13:51:57.327: ISAKMP: life type in seconds \*Feb 22 13:51:57.327: ISAKMP: life duration (VPI) of 0x0 0x1 0x51 0x80 \*Feb 22 13:51:57.331: ISAKMP:(0:0:N/A:0):atts are acceptable. Next payload is 3 \*Feb 22 13:51:57.415: ISAKMP:(0:1:SW:1): processing vendor id payload \*Feb 22 13:51:57.415: ISAKMP:(0:1:SW:1): vendor ID seems Unity/DPD but major 194 mismatch \*Feb 22 13:51:57.419: ISAKMP:(0:1:SW:1):Input = IKE\_MESG\_INTERNAL, IKE\_PROCESS\_M AIN\_MODE \*Feb 22 13:51:57.419: ISAKMP:(0:1:SW:1):Old State = IKE\_R\_MM1 New State = IKE\_R  $M$ MM1 \*Feb 22 13:51:57.423: ISAKMP:(0:1:SW:1): sending packet to 172.16.1.1 my\_port 50 0 peer\_port 500 (R) MM\_SA\_SETUP \*Feb 22 13:51:57.423: ISAKMP:  $(0:1:SW:1):Input = IKEMESG INTERNAL, IKE PROCESS C$ OMPLETE \*Feb 22 13:51:57.423: ISAKMP:(0:1:SW:1):Old State = IKE\_R\_MM1 New State = IKE\_R  $_MM2$ \*Feb 22 13:51:57.427: ISAKMP (0:134217729): received packet from 172.16.1.1 dpor t 500 sport 500 Global (R) MM\_SA\_SETUP \*Feb 22 13:51:57.427: ISAKMP:(0:1:SW:1):Input = IKE\_MESG\_FROM\_PEER, IKE\_MM\_EXCH \*Feb 22 13:51:57.431: ISAKMP:(0:1:SW:1):Old State = IKE R\_MM2 New State = IKE\_R  $_MM3$ \*Feb 22 13:51:57.431: ISAKMP: $(0:1:SW:1)$ : processing KE payload. message ID = 0 \*Feb 22 13:51:57.539: ISAKMP:(0:1:SW:1): processing NONCE payload. message ID =  $\Omega$ \*Feb 22 13:51:57.539: ISAKMP:(0:1:SW:1):found peer pre-shared key matching 172.1 6.1.1 \*Feb 22 13:51:57.543: ISAKMP:(0:1:SW:1):SKEYID state generated \*Feb 22 13:51:57.543: ISAKMP:(0:1:SW:1): processing vendor id payload \*Feb 22 13:51:57.543: ISAKMP:(0:1:SW:1): vendor ID is Unity \*Feb 22 13:51:57.543: ISAKMP:(0:1:SW:1): processing vendor id payload \*Feb 22 13:51:57.543: ISAKMP:(0:1:SW:1): vendor ID seems Unity/DPD but major 46 mismatch \*Feb 22 13:51:57.543: ISAKMP:(0:1:SW:1): vendor ID is XAUTH \*Feb 22 13:51:57.543: ISAKMP:(0:1:SW:1): processing vendor id payload \*Feb 22 13:51:57.547: ISAKMP:(0:1:SW:1): speaking to another IOS box! \*Feb 22 13:51:57.547: ISAKMP:(0:1:SW:1): processing vendor id payload \*Feb 22 13:51:57.547: ISAKMP:(0:1:SW:1):vendor ID seems Unity/DPD but hash misma tch \*Feb 22 13:51:57.547: ISAKMP:(0:1:SW:1):Input = IKE\_MESG\_INTERNAL, IKE\_PROCESS\_M AIN\_MODE \*Feb 22 13:51:57.547: ISAKMP:(0:1:SW:1):Old State = IKE R\_MM3 New State = IKE\_R  $_MM3$ \*Feb 22 13:51:57.551: ISAKMP: $(0:1:SW:1):$  sending packet to 172.16.1.1 my\_port 50 0 peer\_port 500 (R) MM\_KEY\_EXCH \*Feb 22 13:51:57.551: ISAKMP:(0:1:SW:1):Input = IKE\_MESG\_INTERNAL, IKE\_PROCESS\_C OMPLETE \*Feb 22 13:51:57.551: ISAKMP:(0:1:SW:1):Old State = IKE R\_MM3 New State = IKE\_R  $_MM4$ \*Feb 22 13:51:57.559: ISAKMP (0:134217729): received packet from 172.16.1.1 dpor t 500 sport 500 Global (R) MM\_KEY\_EXCH \*Feb 22 13:51:57.559: ISAKMP:(0:1:SW:1):Input = IKE\_MESG\_FROM\_PEER, IKE\_MM\_EXCH \*Feb 22 13:51:57.559: ISAKMP: $(0:1:SW:1):old$  State = IKE R\_MM4 New State = IKE\_R  $_MM5$ 

\*Feb 22 13:51:57.563: ISAKMP:  $(0:1:SW:1)$ : processing ID payload. message ID = 0 \*Feb 22 13:51:57.563: ISAKMP (0:134217729): ID payload next-payload : 8 type : 1 address : 172.16.1.1 protocol : 17 port : 500 length : 12 \*Feb 22 13:51:57.563: ISAKMP:(0:1:SW:1):: peer matches \*none\* of the profiles \*Feb 22 13:51:57.563: ISAKMP: $(0:1:SW:1):$  processing HASH payload. message ID = 0 \*Feb 22 13:51:57.567: ISAKMP:received payload type 17 \*Feb 22 13:51:57.567: ISAKMP:(0:1:SW:1): processing vendor id payload \*Feb 22 13:51:57.567: ISAKMP:(0:1:SW:1): vendor ID is DPD \*Feb 22 13:51:57.567: ISAKMP:(0:1:SW:1):SA authentication status: authenticated \*Feb 22 13:51:57.567: ISAKMP:(0:1:SW:1):SA has been authenticated with 172.16.1. 1 \*Feb 22 13:51:57.567: ISAKMP: Trying to insert a peer 192.168.1.2/172.16.1.1/500 /, and inserted successfully 64C2864C. \*Feb 22 13:51:57.567: ISAKMP:(0:1:SW:1):Input = IKE\_MESG\_INTERNAL, IKE\_PROCESS\_M AIN\_MODE \*Feb 22 13:51:57.567: ISAKMP:(0:1:SW:1):Old State = IKE\_R\_MM5 New State = IKE\_R  $\_MMS$ \*Feb 22 13:51:57.571: ISAKMP:(0:1:SW:1):SA is doing pre-shared key authenticatio n using id type ID\_IPV4\_ADDR \*Feb 22 13:51:57.571: ISAKMP (0:134217729): ID payload next-payload : 8 type : 1 address : 192.168.1.2 protocol : 17 port : 500 length : 12 \*Feb 22 13:51:57.571: ISAKMP:(0:1:SW:1):Total payload length: 12 \*Feb 22 13:51:57.575: ISAKMP:(0:1:SW:1): sending packet to 172.16.1.1 my\_port 50 0 peer\_port 500 (R) MM\_KEY\_EXCH \*Feb 22 13:51:57.575: ISAKMP: $(0:1:SW:1):Input = IKE$  MESG INTERNAL, IKE PROCESS C OMPLETE \*Feb 22 13:51:57.575: ISAKMP:(0:1:SW:1):Old State = IKE\_R\_MM5 New State = IKE\_P 1\_COMPLETE \*Feb 22 13:51:57.579: ISAKMP:(0:1:SW:1):Input = IKE\_MESG\_INTERNAL, IKE\_PHASE1\_CO MPLETE \*Feb 22 13:51:57.579: ISAKMP:  $(0:1:SW:1):Old$  State = IKE\_P1\_COMPLETE New State = IKE\_P1\_COMPLETE \*Feb 22 13:51:57.583: ISAKMP (0:134217729): received packet from 172.16.1.1 dpor t 500 sport 500 Global (R) QM\_IDLE \*Feb 22 13:51:57.583: ISAKMP: set new node 328663488 to QM\_IDLE \*Feb 22 13:51:57.587: ISAKMP:(0:1:SW:1): processing HASH payload. message ID = 3 28663488 \*Feb 22 13:51:57.587: ISAKMP: $(0:1:SW:1):$  processing SA payload. message ID = 328 663488 \*Feb 22 13:51:57.587: ISAKMP:(0:1:SW:1):Checking IPSec proposal 1 \*Feb 22 13:51:57.587: ISAKMP: transform 1, ESP\_DES \*Feb 22 13:51:57.591: ISAKMP: attributes in transform: \*Feb 22 13:51:57.591: ISAKMP: SA life type in seconds \*Feb 22 13:51:57.591: ISAKMP: SA life duration (basic) of 28800 \*Feb 22 13:51:57.591: ISAKMP: SA life type in kilobytes \*Feb 22 13:51:57.591: ISAKMP: SA life duration (VPI) of 0x0 0x46 0x50 0x0 \*Feb 22 13:51:57.595: ISAKMP: \*Feb 22 13:51:57.595: ISAKMP: encaps is 1 (Tunnel)<br>\*Feb 22 13:51:57.595: ISAKMP: authenticator is HMAC-MD5 \*Feb 22 13:51:57.595: ISAKMP:(0:1:SW:1):atts are acceptable. \*Feb 22 13:51:57.595: ISAKMP:(0:1:SW:1): processing NONCE payload. message ID =

328663488 \*Feb 22 13:51:57.595: ISAKMP:(0:1:SW:1): processing ID payload. message ID = 328 663488 \*Feb 22 13:51:57.599: ISAKMP: $(0:1:SW:1):$  processing ID payload. message ID = 328 663488 \*Feb 22 13:51:57.599: ISAKMP:(0:1:SW:1): processing NOTIFY INITIAL\_CONTACT proto col 1 spi 0, message ID = 328663488, sa = 65166F40 \*Feb 22 13:51:57.599: ISAKMP:(0:1:SW:1):SA authentication status: authenticated \*Feb 22 13:51:57.599: ISAKMP:(0:1:SW:1): Process initial contact, bring down existing phase 1 and 2 SA's with local 192.168.1.2 remote 172.16.1.1 remote port 500 \*Feb 22 13:51:57.599: ISAKMP:(0:1:SW:1): asking for 1 spis from ipsec \*Feb 22 13:51:57.603: ISAKMP:(0:1:SW:1):Node 328663488, Input = IKE\_MESG\_FROM\_PE ER, IKE\_QM\_EXCH \*Feb 22 13:51:57.603: ISAKMP:  $(0:1:SW:1):Old$  State = IKE\_QM\_READY New State = IK E\_QM\_SPI\_STARVE \*Feb 22  $13:51:57.603$ : ISAKMP: received ke message (2/1) \*Feb 22 13:51:57.611: ISAKMP: Locking peer struct 0x64C2864C, IPSEC refcount 1 f or for stuff\_ke \*Feb 22 13:51:57.611: ISAKMP:(0:1:SW:1): Creating IPSec SAs \*Feb 22 13:51:57.611: inbound SA from 172.16.1.1 to 192.168.1.2 (f/i) 0 / 0 (proxy 10.1.1.0 to 10.2.1.0) \*Feb 22 13:51:57.611: has spi 0x1BB01835 and conn\_id 0 and flags 2 \*Feb 22 13:51:57.611: lifetime of 28800 seconds \*Feb 22 13:51:57.611: lifetime of 4608000 kilobytes \*Feb 22 13:51:57.611: has client flags 0x0 \*Feb 22 13:51:57.611: outbound SA from 192.168.1.2 to 172.16.1.1 (f/i) 0 /0 (proxy 10.2.1.0 to 10.1.1.0) \*Feb 22 13:51:57.611: has spi 1995623635 and conn\_id 0 and flags A \*Feb 22 13:51:57.611: lifetime of 28800 seconds \*Feb 22 13:51:57.611: lifetime of 4608000 kilobytes<br>\*Feb 22 13:51:57.611: has client flags 0x0  $*Feb 22 13:51:57.611:$ \*Feb 22 13:51:57.615: ISAKMP: $(0:1:SW:1):$  sending packet to 172.16.1.1 my port 50 0 peer port 500 (R) OM IDLE \*Feb 22 13:51:57.615: ISAKMP:(0:1:SW:1):Node 328663488, Input = IKE\_MESG\_FROM\_IP SEC, IKE SPI REPLY \*Feb 22 13:51:57.615: ISAKMP:(0:1:SW:1):Old State = IKE\_QM\_SPI\_STARVE New State = IKE\_QM\_R\_QM2 \*Feb 22 13:51:57.619: ISAKMP: Locking peer struct 0x64C2864C, IPSEC refcount 2 f or from create\_transforms \*Feb 22 13:51:57.619: ISAKMP: Unlocking IPSEC struct 0x64C2864C from create\_tran sforms, count 1 \*Feb 22 13:51:57.631: ISAKMP (0:134217729): received packet from 172.16.1.1 dpor t 500 sport 500 Global (R) QM\_IDLE \*Feb 22 13:51:57.635: ISAKMP:(0:1:SW:1):deleting node 328663488 error FALSE reas on "QM done (await)" \*Feb 22 13:51:57.635: ISAKMP:(0:1:SW:1):Node 328663488, Input = IKE\_MESG\_FROM\_PE ER, IKE\_QM\_EXCH \*Feb 22 13:51:57.635: ISAKMP: $(0:1:SW:1):old$  State = IKE\_QM\_R\_QM2 New State = IK E\_QM\_PHASE2\_COMPLETE

#### Router#**debug crypto ipsec**

\*Feb 22 13:57:41.187: IPSEC(validate\_proposal\_request): proposal part #1, (key eng. msg.) INBOUND local= 192.168.1.2, remote= 172.16.1.1, local\_proxy= 10.2.1.0/255.255.255.0/0/0 (type=4), remote\_proxy= 10.1.1.0/255.255.255.0/0/0 (type=4), protocol= ESP, transform= esp-des esp-md5-hmac (Tunnel), lifedur= 0s and 0kb, spi= 0x0(0), conn\_id= 0, keysize= 0, flags= 0x2

```
*Feb 22 13:57:41.187: Crypto mapdb : proxy_match
       src addr : 10.2.1.0
       dst addr : 10.1.1.0
        protocol : 0
       src port : 0
       dst port : 0
*Feb 22 13:57:41.191: IPSEC(key_engine): got a queue event with 1 kei messages
*Feb 22 13:57:41.191: IPSEC(key_engine): got a queue event with 1 kei messages
*Feb 22 13:57:41.191: IPSEC(spi_response): getting spi 2616144123 for SA
        from 192.168.1.2 to 172.16.1.1 for prot 3
*Feb 22 13:57:41.199: IPSEC(key_engine): got a queue event with 2 kei messages
*Feb 22 13:57:41.199: IPSEC(initialize_sas): ,
   (key eng. msg.) INBOUND local= 192.168.1.2, remote= 172.16.1.1,
     local_proxy= 10.2.1.0/255.255.255.0/0/0 (type=4),
     remote_proxy= 10.1.1.0/255.255.255.0/0/0 (type=4),
    protocol= ESP, transform= esp-des esp-md5-hmac (Tunnel),
    lifedur= 28800s and 4608000kb,
     spi= 0x9BEF30FB(2616144123), conn_id= 0, keysize= 0, flags= 0x2
*Feb 22 13:57:41.203: IPSEC(initialize sas): ,
   (key eng. msg.) OUTBOUND local= 192.168.1.2, remote= 172.16.1.1,
     local_proxy= 10.2.1.0/255.255.255.0/0/0 (type=4),
     remote_proxy= 10.1.1.0/255.255.255.0/0/0 (type=4),
    protocol= ESP, transform= esp-des esp-md5-hmac (Tunnel),
    lifedur= 28800s and 4608000kb,
    spi= 0xAD0608C2(2902853826), conn_id= 0, keysize= 0, flags= 0xA
*Feb 22 13:57:41.203: Crypto mapdb : proxy_match
       src addr : 10.2.1.0
        dst addr : 10.1.1.0
        protocol : 0
        src port : 0
       dst port : 0
*Feb 22 13:57:41.203: IPSec: Flow_switching Allocated flow for sibling 80000005
*Feb 22 13:57:41.207: IPSEC(policy_db_add_ident): src 10.2.1.0, dest 10.1.1.0, d
est_port 0
*Feb 22 13:57:41.207: IPSEC(create_sa): sa created,
   (sa) sa_dest= 192.168.1.2, sa_proto= 50,
     sa_spi= 0x9BEF30FB(2616144123),
     sa_trans= esp-des esp-md5-hmac , sa_conn_id= 2002
*Feb 22 13:57:41.207: IPSEC(create_sa): sa created,
   (sa) sa_dest= 172.16.1.1, sa_proto= 50,
     sa_spi= 0xAD0608C2(2902853826),
     sa_trans= esp-des esp-md5-hmac , sa_conn_id= 2001
*Feb 22 13:57:41.475: IPSEC(key_engine): got a queue event with 1 kei messages
*Feb 22 13:57:41.475: IPSEC(key_engine_enable_outbound): rec'd enable notify fro
m ISAKMP
*Feb 22 13:57:41.475: IPSEC(key_engine_enable_outbound): enable SA with spi 2902
853826/50
```
### <span id="page-18-0"></span>Informazioni correlate

- [Cisco PIX serie 500 Security Appliance](//www.cisco.com/en/US/products/hw/vpndevc/ps2030/tsd_products_support_eol_series_home.html?referring_site=bodynav)
- [Cisco ASA serie 5500 Adaptive Security Appliance](//www.cisco.com/en/US/products/ps6120/tsd_products_support_series_home.html?referring_site=bodynav)
- [Supporto dei prodotti per router Cisco](//www.cisco.com/web/psa/products/index.html?c=268437899&referring_site=bodynav)
- [Riferimenti per i comandi di Cisco Secure PIX Firewall](//www.cisco.com/en/US/products/hw/vpndevc/ps2030/products_tech_note09186a0080094885.shtml?referring_site=bodynav)
- [Pagina di supporto per la negoziazione IPSec/i protocolli IKE](//www.cisco.com/en/US/tech/tk583/tk372/tsd_technology_support_protocol_home.html?referring_site=bodynav)
- [RFC \(Requests for Comments\)](http://www.ietf.org/rfc.html?referring_site=bodynav)
- [Documentazione e supporto tecnico Cisco Systems](//www.cisco.com/cisco/web/support/index.html?referring_site=bodynav)